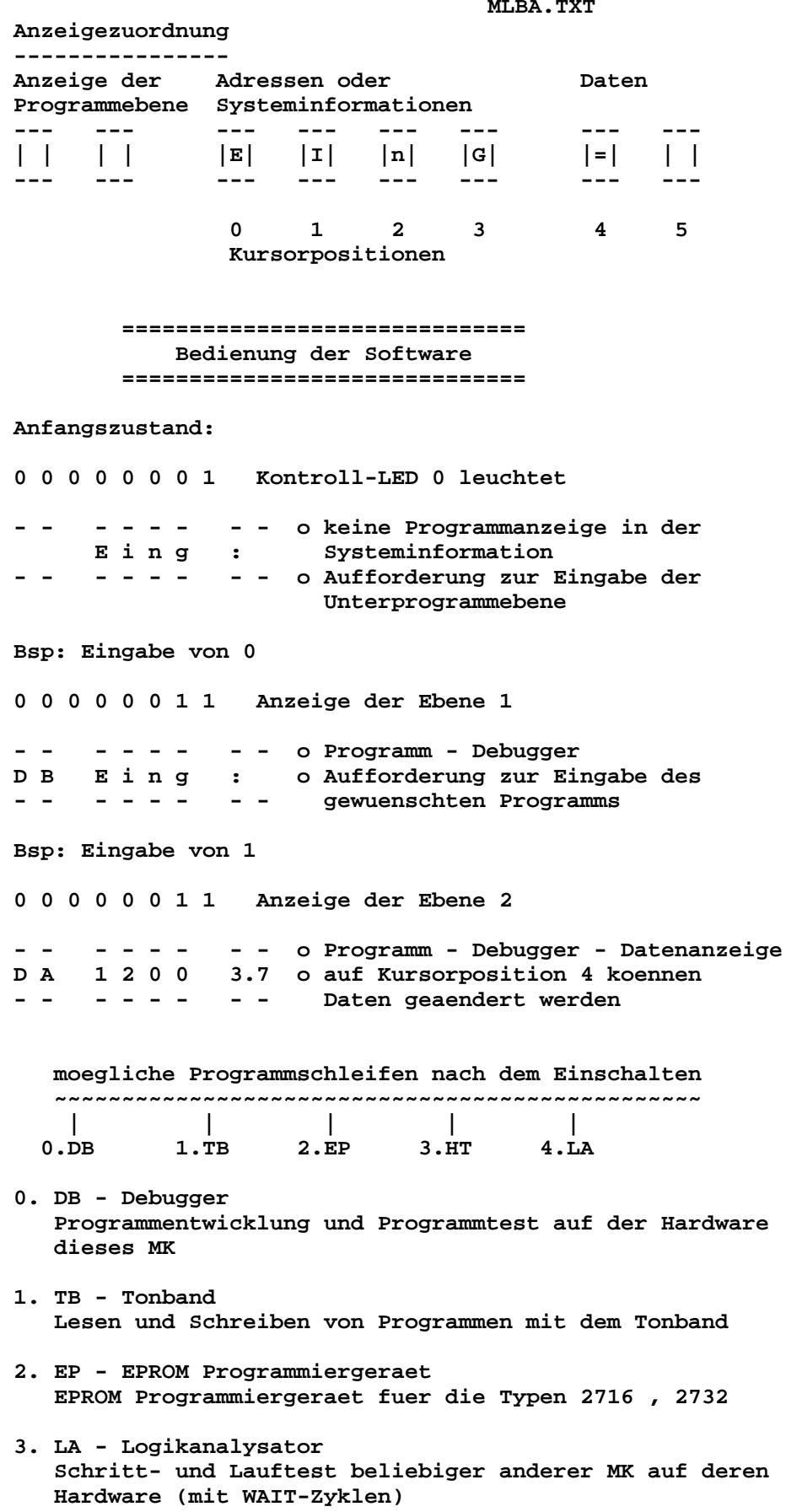

```
MLBA.TXT
```
 **4. HT - Hardwaretest kompletter Hardwaretest anderer MK ueber ihr Bussystem mit Beschreiben des RAM um die Software auf anderen MK Testen zu koennen 0. Debugger ------------- Es werden vom Debugger folgende Moeglichkeiten geboten: 0.0. - Adresse setzen Systemanzeige: AD Kursoranfang: 0 Kursorende: 3 Im Adressfeld kann eine neue Adresse eingegeben werden. Standard: 1200H + = Kursor nach rechts - = Kursor nach links BA = zurueck zur Unterebene 0. 0.1. - Daten auf der Adresse anzeigen Systemanzeige: DA Kursoranfang: 4 Kursorende: 5 Es werden die Daten auf der Adresse (0.0.) angezeigt. + = Kursor nach rechts.Ist der Kursor auf Position 6 so erfolgt ein Inkrementieren der Adresse.Der Kursor steht danach auf Position 5. - = Kursor nach links.Ist der Kursor auf Position 5 so erfolgt ein Dekrementieren der Adresse. Der Kursor steht danach auf Position 5. ET= Inkrementieren der Adresse Der Kursor steht danach auf Position 5. BA= zurueck zur Unterebene 0. 0.2. - CPU-Hilfsregister loeschen Systemanzeige: RL Es werden die internen CPU-Hilfsregister geloescht. (danach Standardeinstellung wie bei Kaltstart) 0.3. - Register anzeigen Systemanzeige: RA Kursoranfang: 0 Kursorende: 3 Es erfolgt ein Weiterschalten auf das Hilfsmenue (Ebene3) 0.3.0. - Register A F 0.3.1. - Register B C 0.3.2. - Register D E 0.3.3. - Register H L 0.3.4. - Register A'F' 0.3.5. - Register B'C' 0.3.6. - Register D'E' 0.3.7. - Register H'L' 0.3.8. - Register I X 0.3.9. - Register I Y 0.3.A. - Register S P 0.3.B. - Register I R 0.3.C. - Speicher (HL) + = Kursor nach rechts - = Kursor nach links BA = zurueck zur Hilfsebene 0.3.**

 **0.4. Breakpoint setzen**

**MLBA.TXT Systemanzeige: BS Kursoranfang: 0 Kursorende: 3 Bedienung wie 0.0. nur mit Eintragen des Restartbefehls (RST 6) auf die Breakpointadresse**

 **0.5. Schrittbetrieb**

 **Systemanzeige: ST Kursoranfang: 0 Kursorende: 0 Mit dieser Betriebsart koennen beliebige Programme im Schrittest betrieben werden.Der Start erfolgt ab Adresse nach 0.0. Auf dem Adressfeld kann die Adresse und auf dem Datenfeld das Datenwort des naechsten abzuarbeitenden Befehls abgelesen werden. Innerhalb dieser Betriebsart kann mit ET die Abarbeitung des naechsten Befehls erfolgen.**

 **ET - weiter im Schrittbetrieb BA - zurueck zum Debugger**

#### **0.6. Laufbetrieb**

 **Systemanzeige: LT Kursoranfang: 0 Kursorende: 0 Aufruf des Programmes ab Adresse nach 0.0. Ende des Pro gramms durch Erreichen der Breakpointadresse oder nach RET durch Auffangen durch den Debugger. Anschliessend erfolgt der Einsprung in die Beriebsart Daten anzeigen. (0.1.)**

#### **1. Tonband**

- **----------**
- **1.0. Dateinummer**

 **Systemanzeige: DN Kursoranfang: 0 Kursorende: 3 Eingeben der Dateinummer der zu lesenden oder zu schreibenden Datei**

 **1.1. Anfangsadresse**

 **Systemanzeige: AA Kursoranfang: 0 Kursorende: 3 Eingeben der Anfangsadresse ab der die Datei gelesen oder geschrieben werden soll**

 **1.2. Endadresse**

 **Systemanzeige: EA Kursoranfang: 0 Kursorende: 3 Eingeben der Endadresse ab der die Datei gelesen oder geschrieben werden soll**

# **1.3. Blockendezahl Systemanzeige: BE Kursoranfang: 0 Kursorende: 3 Eingeben der Anzahl der zu lesenden oder zu schreibenden Bloecke**

- **1.4. Blockanfangszahl Systemanzeige: BA Kursoranfang: 0 Kursorende: 3 Eingeben der ersten Blocknummer der zu lesenden oder zu schreibenden Datei**
- **1.5. Berechnung der Blockendezahl Aus der Anfangsadresse und der Endadresse wird die Block endezahl berechnet**
- **1.6. Datei schreiben Nach Ablauf des Einschwingtones (etwa 2 s) erfolgt die Ausgabe der Datei auf Tonband. Auf der Kursorposition 5 wird dabei die aktuelle Blocknummer angezeigt.**

 **1.7. Datei lesen Der Lesevorgang muss innerhalb des Einschwingtones ge startet werden. Sind Dateinummer und Blocknummer richtig erkannt worden,so erfolgt das Einlesen der Datei und auf der Kursorposition 5 die Anzeige der gelesenen Blocknummer. Stimmen die gelesene Dateinummer oder die gelesene Blocknummer nicht mit den Vorgaben ueberein (oder wurde ein Lesefehler erkannt) so wird auf den Kursorpositionen 0-3 die gelesene Block nummer und auf den Kursorpositionen 4-5 die gelesene Dateinummer angezeigt.**

## **2. EPROM-Programmierung**

- **2.0. Anfangsadresse im RAM Systemanzeige: AR Kursoranfang: 0 Kursorende: 3 Eingeben der Anfangsadresse des Speicherbereiches im RAM mit dem gearbeitet werden soll.**
- **2.1. Endadresse im RAM Systemanzeige: ER Kursoranfang: 0 Kursorende: 3 Eingeben der Endadresse des Speicherbereiches im RAM mit dem gearbeitet werden soll.**

# **2.2. Anfangsadresse im EPROM**

 **Systemanzeige: AE Kursoranfang: 0 Kursorende: 3 Eingeben der Anfangsadresse auf dem EPROM ab der gear beitet werden soll. (0000H ist Anfang)**

 **2.3. Test**

 **Systemanzeige: ET Beim gesteckten EPROM wird getestet ob alle Adressen die Datenbelegung 0FFH aufweisen (EPROM geloescht) -wenn ja so erfolgt die Aufschrift "EP.I.O." -wenn nicht so erfolgt die Aufschrift "LOES"**

 **2.4. Lesen**

 **Der EPROM wird ab Adresse "AE" in den RAM ab Adresse "AR" bis Adresse "ER" gelesen.**

 **2.5. Programmieren**

 **Der RAM Inhalt wird von Adresse "AR" bis Adresse "ER" auf den EPROM ab Adresse "AE" gebrannt.**